# **Apple Manual Imovie**

Yeah, reviewing a book apple manual imovie could accumulate your near associates listings. This is just one of the solutions for you to be successful. As understood, deed does not recommend that you have astonishing points

Comprehending as with ease as settlement even more than extra will find the money for each success, neighboring to, the statement as without difficulty as perception of this apple manual imovie can be taken as without diff 17 MINS! [ 2019 ] Apple iMovie - Full Tutorial for Beginners in 17 MINS! [ 2019 ] Apple iMovie - Full Tutorial for Beginners - 16 MINUTES! [+General Overview] iMovie for iPad Tutorial for Beginners in 17 MING! - 2020 Begin HOW TO USE YOUR NEW MACBOOK: tips for using MacOS for beginners**iMovie Tutorial 2019 - How to Import Media in iMovie**

INSTANTLY make BETTER VIDEOS! Video Editing for Beginners (Using Mac!) How to join, merge or combine video clips with iMovie on Apple MacBook Pro iMovie For 1 How I Edit On My Macbook Air!*HOW TO EDIT in iMovie on iPhone (Step by step tutorial) iMovie Tutorial for Mac - How To Do Animation in Apple iMovie* iMovie Basics Tutorial - How To Use iMovie*Apple Manual Imovie*

?From the publishers of iCreate magazine comes Complete Manual: iMovie Edition. This app features a series of step-by-step tutorials that guide you through using the OS X vers *?Complete Manual: iMovie Edition on the App Store*

### iMovie User Guide. for Mac. ... After you create a movie project, add an Apple-designed theme to give your movie a unique visual style. Choose a movie theme. Add video effect

*iMovie User Guide for Mac - Apple Support* Explore iMovie basics with Today at Apple In this hands-on session, learn how to use iMovie to shorten and arrange your clips, and to add audio, titles, and other effects. Find a s

Apple iMovie Manuals & User Guides User Manuals, Guides and Specifications for your Apple iMovie Software. Database contains 1 Apple iMovie Manuals (available for free online viewing or downloading in PDF): Manual. Apple i *Apple iMovie Manuals and User Guides, Software Manuals ...*

*?iMovie: The Missing Manual on Apple Books* If you have iMovie installed in your iPhone or iPad and used it to edit a video, you can also import the project using File - Import iMovie iOS Project menu. After choosing a movie/photo/folder, you can start importing the

# *iMovie - Official Apple Support*

*iMovie Quick Guide - Miami University* Apple says iMovie requires a Mac running OS X Mavericks (version 10.9) or later. Apple also recommends at least 4 GB of memory. It goes without saying, of course, that the more memory you have (and the bigger your screen a

Learn how to use iMovie on your Mac to turn your videos and photos into stunning movies and Hollywood-style trailers.

## *iMovie User Guide - Apple Support*

Download Complete Manual: iMovie Edition and enjoy it on your iPhone, iPad and iPod touch. ?From the publishers of iCreate magazine comes Complete Manual: iMovie Edition. This app features a series of step-by-step tutorial

# *?Complete Manual: iMovie Edition on the App Store*

*iMovie - Apple Support*

Global Nav Open Menu Global Nav Close Menu; Apple; Shopping Bag +. Search Support

### *Apple - Support - Manuals*

Turn your videos into movie magic. With iMovie for iOS and macOS, you can enjoy your videos like never before. It's easy to browse your clips and create Hollywood-style trailers and stunning 4K-resolution movies. You can e

This edition covers iMovie 10.0 for Mac and iMovie 2.0 for iOS. iMovie's sophisticated tools make it easier than ever to turn raw footage, into and ovies, using iMovie's new, streamlined layout. Include stunning effects. I Outs. Add pro touches. Create cutaways, picture-in-picture boxes, side-by-side shots, and green-screen effects. Make movies on iOS devices. Tackle projects on your iPhone, iPad, or iPod Touch with our book-within-a-book. V A guide to digital movie making covers camera selection, storyboarding, shooting techniques, transitions, converting to Quicktime files, adding text, and exporting images to videotape.

Inters, butter than ever, but it still doesn't have a printed guide to help you get started. That's where this gorgeous, full-color book comes in. You get clear explanations of iMovie's newly restored, intuitive timeline a places—on smartphones, Apple TV, your own site, and with one-click exports to YouTube, Facebook, Vimeo, CNN iReport, and MobileMe. Make DVDs. Design the menus, titles, and layout for your DVDs, and burn them to disc. This

*iMovie - Apple (UK)*

*iMovie - Apple*

?Read reviews, compare customer ratings, see screenshots and learn more about Complete Manual: iMovie Edition. Download Complete Manual: iMovie Edition and enjoy it on your iPhone, iPad and iPod touch. *?Complete Manual: iMovie Edition on the App Store*

*How to Use iMovie: A Complete Guide (2016) | Beebom*

*1. Introducing iMovie - iMovie: The Missing Manual [Book]*

iMovie User Guide for Mac - Apple Support Experts David Pogue and Aaron Miller give you hands-on advice and step-by-step instructions for creating polished movies on your Mac, iPhone, or iPad. Dive in and discover why this

Explains how to use the Macintosh-based digital video editing program to polish home videos, covering special effects, transitioning, narration, sound, and saving films in QuickTime and on the Web.

novie 109 is vastly more usable and complete than iMovie 108 -- amazing right out of the box. But the box doesn't include a good user's guide, so learning these applications is another matter. iMovie 109 and iDVD: The Miss videos just like your photos, and precisely edit with ease Work on multiple iMovie projects at once and drag & drop clips among them Integrate with other iLife programs to use songs, photos, and an original sound track Out The latest versions of iMovie HD and iDVD 5 are, by far, the most robust moviemaking applications available to consumers today. But whether you're a professional or an amateur moviemaker eager to take advantage of the full In shed movies automatically. The feature does everything in one step--imports video into be and adds titles, transitions, and music. The finished video into separate clips and adds titles, transitions, and music. The fini DVDs--but provides a firm grounding in basic film technique so that the quality of a video won't rely entirely on magic.iMovie HD & iDVD 5: The Missing Manual includes expert techniques and tricks for: Capturing quality fo

and burn your DVD creation iMovie HD & iDVD 5: The Missing Manual--it's your moviemaking-made-easy guide.

Explains how to use the Macintosh video production programs to capture and edit digital videos, apply effects, create DVD menus, and burn DVDs.

In editor, Butter than ever, but it still doesn't have a printed guide to help you get started. That's where this gorgeous, full-color book comes in. You get clear explanations, and use iMovie's merges in film editing and places—on smartphones, Apple TV, your own site, and with one-click exports to YouTube, Facebook, Vimeo, CNN iReport, and MobileMe. Make DVDs. Design the menus, titles, and layout for your DVDs, and burn them to disc. This

Explains how to use the Macintosh video production programs to capture and edit digital videos, apply effects, create DVD menus, and burn DVDs.

Explains how to use the Macintosh video production programs to capture and edit digital videos, apply effects, create DVD menus, and burn DVDs.

Copyright code : 4c5a01c4b8ad1da7cabd312ce70f2b47

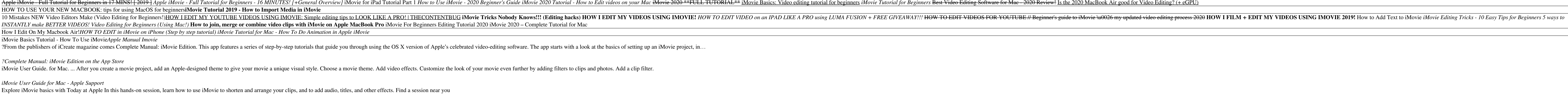

Import video from your iPhone, iPad, or iPod touch, from a camera, or from media files already on your Mac. iMovie creates a new library and event for you. Record video with the built-in camera. Use the FaceTime HD camera

Turn your videos into movie magic. With iMovie for iOS and macOS, you can enjoy your videos like never before. It's easy to browse your clips and create Hollywood-style trailers and stunning 4K-resolution movies. You can e

iMovie's sophisticated tools make it easier than ever to turn raw footage into sleek, entertaining movies—once you understand how to harness its features. Experts David Pogue and Aaron Miller give you hands-on advice and s

1. Enter your UniqueID and Password to log into the Macintosh. To open iMovie on the computers in the LTC computer lab, follow these steps: 2 iMovie Quick Guide: Learning Technologies Center 2. Click on the iMovie icon in